# wikimenu macro

This macro isused to embed wiki notation menus and the output from other macros(such as the {children} macro) in to a menu.

### Requirements

This macro requires Theme Builder 2.0 or above.

### Usage

```
{wikimenu}
* MyMenu
** My Option
** ---
** Sub menu {children:page=Home}
{wikimenu}
```

#### **Parameters**

This macro has no parameters.

## **Examples**

#### **Basic Wiki Menu**

You can define menu items using the wiki notation for an unordered list as shown below:

```
* [Home]

** [Builder Macros|Macros|Find out more about macros...]

** ----

** [Confluence]
```

To add this block of links in to a menu, use the wikimenu macro:

```
{menubar:id=demol|electric=true}
{wikimenu}
* [Home]
** [Builder Macros|Macros|Find out more about macros...]
** ----
** [Confluence]
{wikimenu}
{menubar}
```

#### **Mixing with Menu Macros**

The primary purpose of the wikimenu macro is to allow much better integration of menu macros and wiki notaiton within menu definitions, as shown in the example below:

```
{menu}{menulink:home}{menuicon:house} Home{menulink}
{wikimenu}
* [Builder Macros|Macros|Find out more about macros...]
* ----
* [Confluence]
{wikimenu}
{menu}
{menu}
{viewmenu}
{editmenu}
```

As you can see, we've replaced the "Home" link from the previous example with some menu macros and then inserted our wiki notation menu beneath it. We've then added the standard view menu and edit menu on to the menu bar, resulting in:

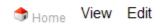

The menu macros are generally faster to use, more reliable and strictly adhere to privileges and system settings. So why on earth would you want to use wiki notation menus in the first place? Read on...

#### **Dynamic Menu Creation**

Builder has always allowed automated menu creation, however there are some cases when it's a little unreliable. The new wikimenu macro allows you to safely embed other Confluence macros inside menus with far fewer side effects:

```
{menubar:id=demo3}
{menu}{menulink:home}Feature Tours{menulink}
   {wikimenu}{children:page=Feature Tours}{wikimenu}
   {menu}
{menu}
{menu}
```

This will result in:

#### Feature Tours

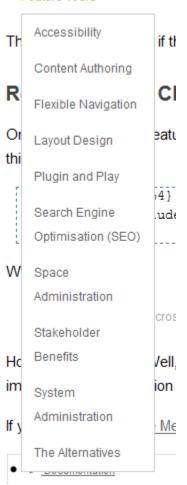

The benefit here is that if the {children} macro (or any other macro you are using) fails, you won't see a nasty error message in your menus.

### **Reusable Menu Chunks**

One much requested feature was the ability to create chunks of menu that could be re-used across multiple spaces. The wikimenu macro makes this possible...

```
{menubar:id=demo4}
   {wikimenu}{include:Space Menu}{wikimenu}
{menubar}
```

Which results in:

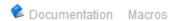

How does this work? Well, we've created a page called Space Menu and then added a chunk of menu to it. The {include} macro is then used to import the menu definition from the Space Menu page.

If you look at the Space Menu page and you'll see that the menu items are simply displayed as a normal unordered list:

- <u>Documentation</u>
  - About
  - Builder 1.x
  - Builder 2.x
  - · Builder 3.x
  - Builder 4.x
  - CSS Custom Styles
  - FAQ
- Macros
  - Menu Macros
    - compound-menuitem macro
    - editmenu macro
    - fav-menu macro
    - Links Quick Reference
    - menubar macro
    - menuicon macro
    - menuitem macro
    - menulink macro
    - menu macro
    - menuseparator macro
    - submenu macro
    - sub-submenu macro
    - viewmenu macro
    - watch-menu macro
    - webui-list macro
    - wikimenu macro
  - Panel Macros
    - · builder-breadcrumbs macro
    - · builder-children macro
    - builder-comments macro
    - builder-favicon macro
    - builder-infopanel macro
    - builder-labels macro
    - builder-pagetitle macro
    - huilder eidehar macro

- DUIIUCI-SIUCDAI ITIACIO
- builder-watchicon macro
- · builder-welcome-message macro

# • Utility Macros

- sorted-children macro
- blog-archive macro
- blog-calendar macro
- blog-list macro
- blog-rss-feed macro
- blog-rss macro
- builder-hide macro
- builder-logo macro
- · builder-show macro
- builder-spacetitle macro
- create-child macro
- import macro
- list-\* macros
- list-spaces macro
- move-to macro
- · page-state-interface macro
- pagetree2 macro
- set-flag macro
- · use-layout macro
- with-\* macros

You can create any number of "menu pages" containing chunks of menu items and then import them this way in to any number of locations around your site.

There's more examples in our tutorial on Adaptavist Website Theme v4.